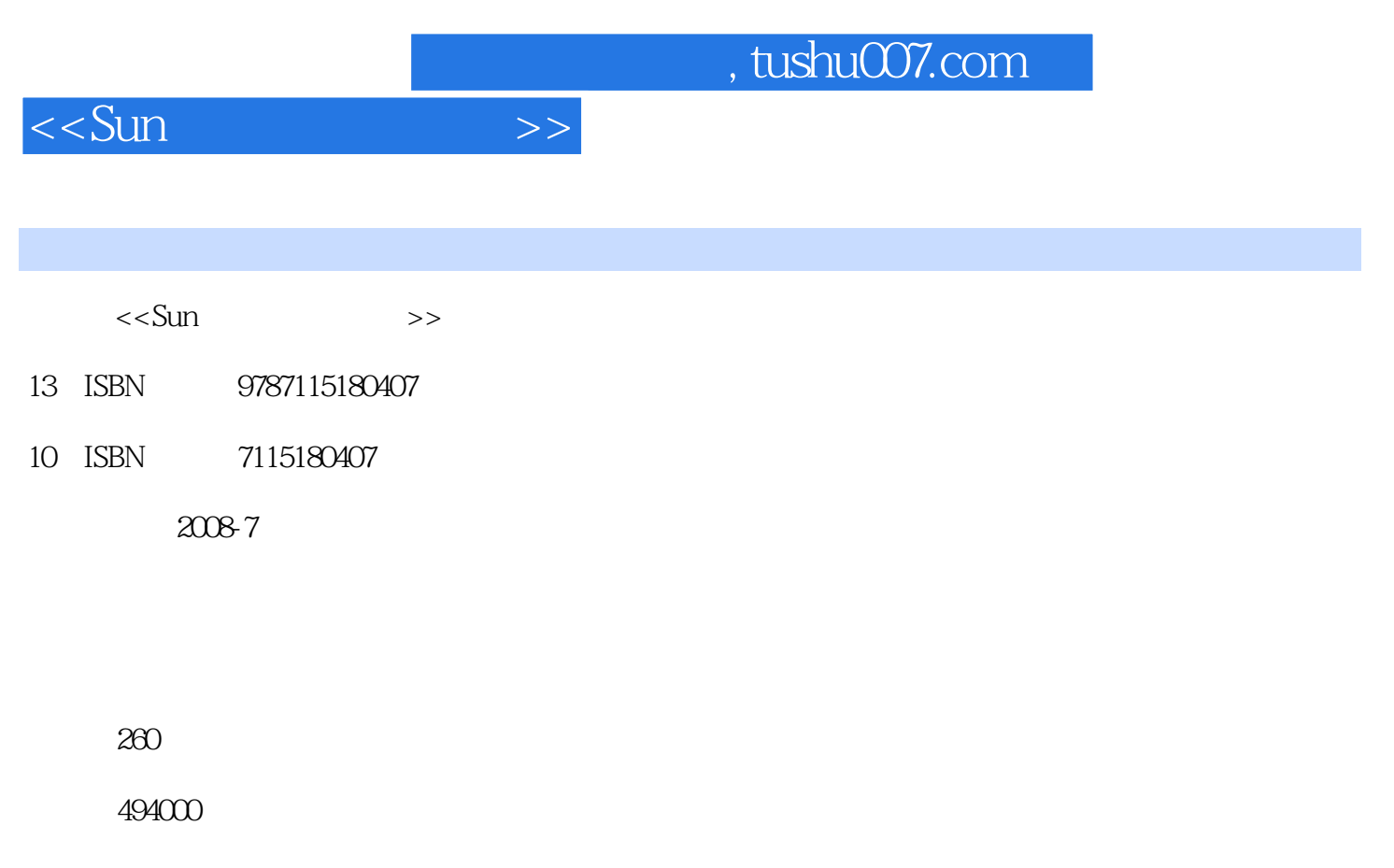

extended by PDF and the PDF

更多资源请访问:http://www.tushu007.com

## , tushu007.com

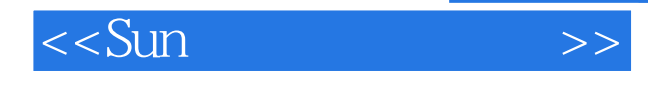

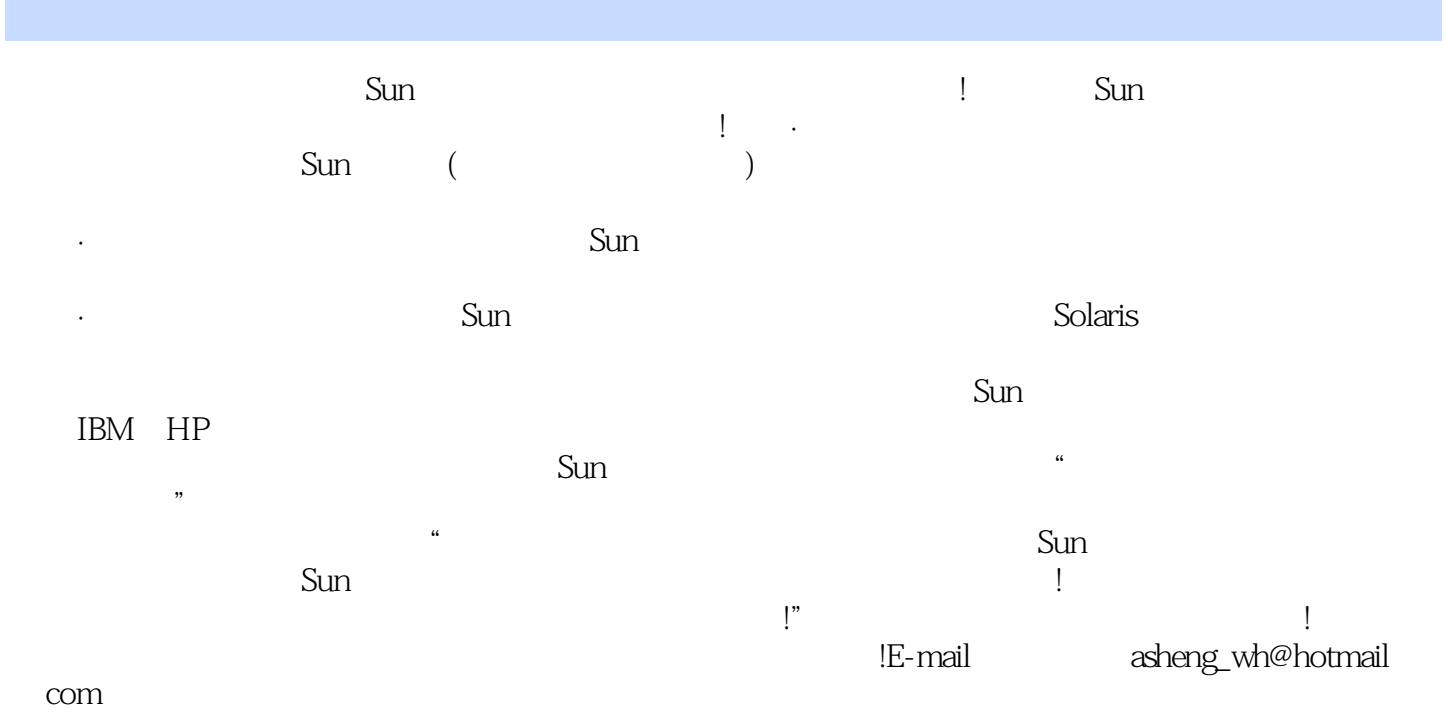

作者 2008年5月

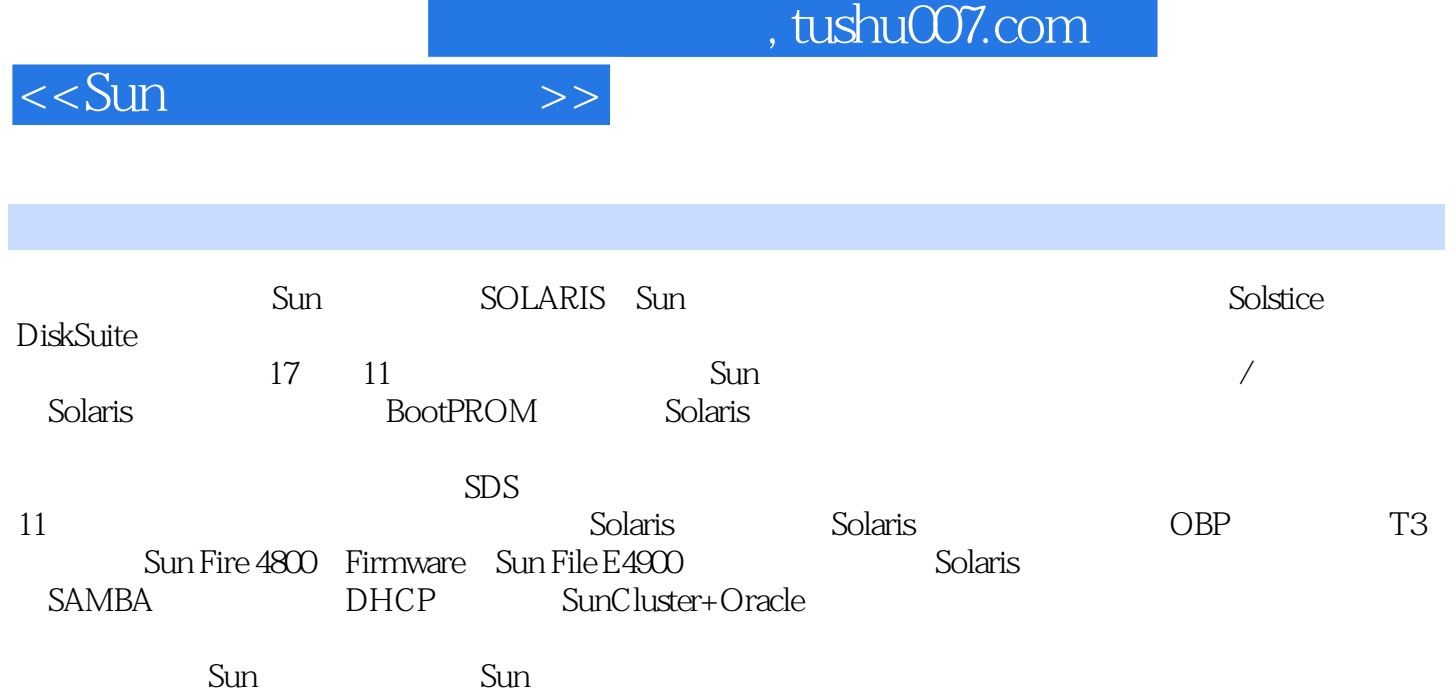

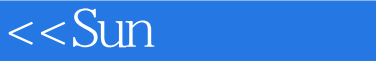

1 Sun 1.1 Sun 1.2 Sun 1.3 Sun 1.4 Sun  $\frac{2}{3}$  Sun  $\frac{22}{3}$  2.3 存储产品 第3章 Solaris操作系统介绍及安装 3.1 Solaris操作系统介绍 3.2 OE与OS 3.3 Solaris 3.4 32 3.5 Sun CONSOLE 3.6 TC 4 Boot PROM 4.1 Boot PROM 4.2 NVRAM 4.3 4.4 Boot PROM 5 Solaris 5.1 5.2 ok  $5.3$   $5.4$   $6$   $6.1$ 6.2 admintool 6.3 smc 6.4 6.5 6.5 6.5  $66$  and  $67$  and  $68$  and  $69$  $7$  7.1  $7.1$  7.2  $7.3$  $7.4$   $7.5$   $8$   $8.1$  syslogd 8.2 logger实用程序 第9章 软件包管理 9.1 命令行 9.2 admintool图形工具 9.3 prodreg命令  $9.4$   $9.5$   $10$   $10.1$  Solaris  $10.2$ 何得到Sun的补丁程序 10.3 Solaris补丁的管理 10.4 升级主机OBP版本 10.5 升级T3控制器 Firmware 10.6 Sun Fire 4800 Firmware 11 11.1 11.2 11.2 11.3 prtvtoc 11.4 iostat 12 12.1 CDROM 12.2 12.3  $13 \qquad 131 \text{ IP} \qquad 132 \qquad 133 \qquad 134$ DNS 13.5 13.6 13.7 IPMP 13.8 14 141 HOSTNAME 14.2 MAC 14.3  $14.4$  14.5 swap  $14.6$  14.7 14.8 14.9 14.10 sys-unconfig 15 16 / / 16.1 / 16.2 ufsdump 16.3 ufsrestore 16.4 fssnap 16.5 fssnap 16.6 fssnap 16.6 fssnap 17.1 SDS 17.1 SDS 17.2 SDS 17.3 SDS 17.4 SDS RAIDO 17.5 SDS RAID5 17.6 RAID1 17.7 RAID5 A Solaris A.1 A.2  $\rightarrow$  B Solaris B.1 B.2 B.3 C Solaris C.1 Solaris Flash  $C.2$  D OBP D.1 OBP D.2 D.3 D.4 OBP E T3 Firmware E.1 Firmware E.2 E.3 E.3 E.4 Firmware F Sun Fire 4800 Firmware F.1 Firmware F.2 R.3 R.4 R.4 R.4 R.4  $R$ 证Firmware升级完成 附录G Sun Fire E4900的安装步骤 G.1 验证安装条件 G.2 Sun Fire E4900基本  $G.3$  Sun Fire E4900  $G.31$   $G.32$   $G.4$ Sun Fire E4900 G.5 Sun Fire E4900 H Solaris H.1 man page的组织方式 H.2 man page的存放位置 H.3 man命令的高级使用技巧 附录I 安装配置samba服 I.1 samba I.2 samba I.3  $\,$  I.4 samba I.5 samba I.6  $\,$ J DHCP K Sun Cluster+Oracle K.1 Sun Cluster+Oracle K.2 Solaris 9 K.3 K.4 K.5 用SDS创建系统硬盘镜像 K.6 IPMP配置 K.7 安装Sun Cluster 3.1U4 K.8 创建diskset K.9 安 装Oracle数据库(nodeA) K.10 安装Oracle数据库(nodeB) K.11 创建Oracle数据库 K.12 安 Oracle dataservice K.13

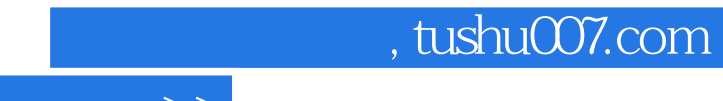

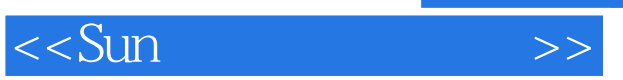

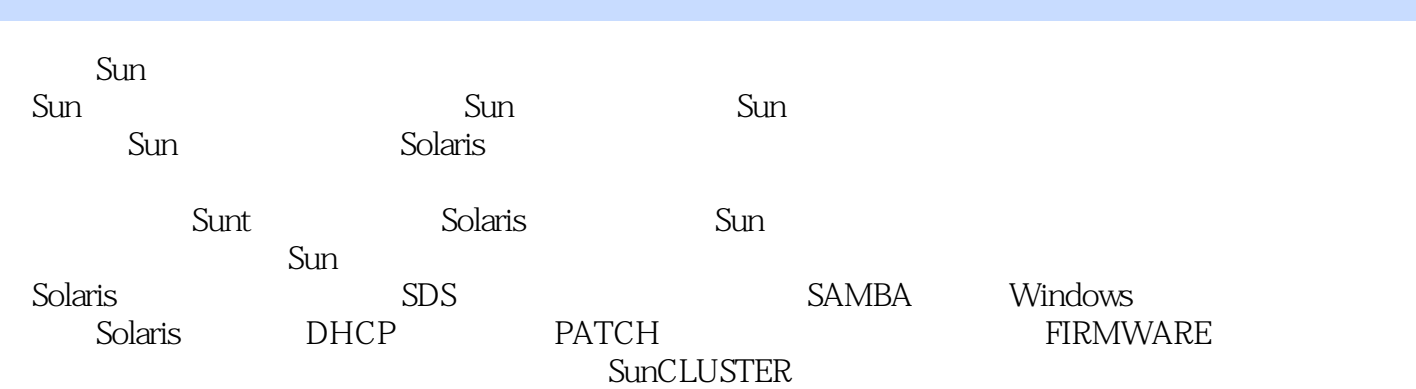

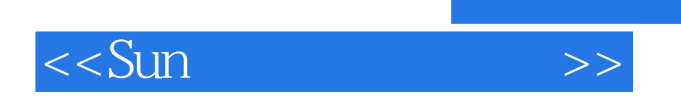

 $,$  tushu007.com

本站所提供下载的PDF图书仅提供预览和简介,请支持正版图书。

更多资源请访问:http://www.tushu007.com